# **Utiliser Scratch à l'école**

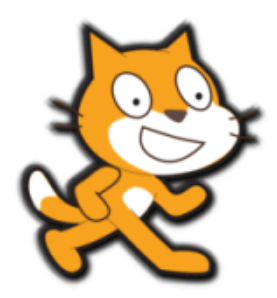

Scratch est un logiciel qui propose d'aborder la programmation à l'école, par le biais de la réalisation de scénettes, façon films d'animations.

Le présent dossier propose des pistes d'utilisation et de progression pour l'école, à travers une synthèse de recherches et travaux réalisés par des chercheurs, formateurs et enseignants (voir "Ressources" en fin de document).

# **Les activités techno-créatives à l'école**

Beaucoup d'enfants disposent à la maison d'une tablette, d'un Smartphone, d'un ordinateur, mais la plupart d'entre eux en font un usage simplement ludique, social, voir occupationnel.

La maitrise de ces outils par les enfants offre un formidable potentiel pour les apprentissages. Aux enseignants de saisir cette opportunité afin de faire découvrir aux élèves les possibles de créativité offerts par ces outils, et ce en cohérence avec les programmes nationaux, tant pour les apprentissages liés au numérique que pour la maitrise de la langue, des mathématiques et les autres domaines d'apprentissages.

Grâce à l'école, les élèves pourront alors entrer dans des activités techno-créatives, dont Scratch est un exemple très pertinent. L'infographie suivante synthétise parfaitement les intérêts de ce type d'activité :

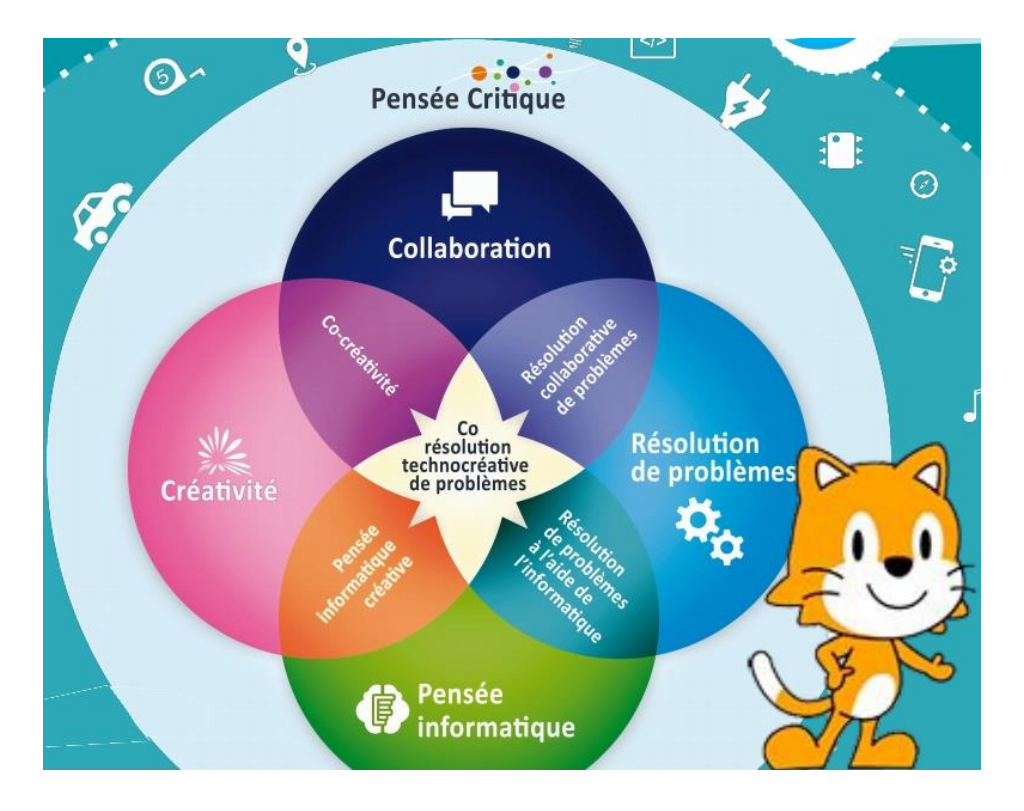

*Source du document : Guide des activités techno-créatives (5\*)*

# **Installer Scratch**

Scratch peut être utilisé sur PC, connecté ou non, ainsi que sur tablette.

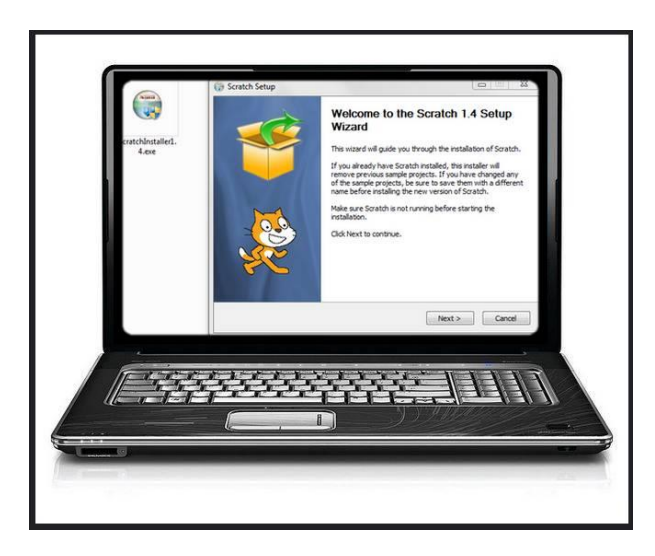

Version 2.0 en ligne : <https://scratch.mit.edu/>

Version 2.0 installable sur PC et Mac :

<https://scratch.mit.edu/scratch2download/>

Il faut au préalable installer Adobe Air (disponible dans le lien). Une fois Scratch installé, on peut le mettre en français en cliquant sur l'icône du globe en haut à gauche.

On trouve sur "Squeaki", dossier en ligne consacré à Scratch, réalisé par "Récit" *(1\*),* un lien d'installation de Scratch dans la version 1.4 (d'une ergonomie moins conviviale, mais les fonctionnalités sont les mêmes) pour les ordinateurs pour lesquels la version 2.0 ne fonctionnerait pas (pour PC & Mac) : <http://campus.recitmst.qc.ca/lesson/installer-scratch/>

"Scratch Junior", très intéressant pour une utilisation avec les élèves, n'est disponible que sur tablette (iPad et Androïd) : <https://www.scratchjr.org/>

# **Appropriation de Scratch par l'enseignant**

Voici deux sites proposant des activités permettant de découvrir et s'approprier Scratch. Les activités peuvent être réalisées par les élèves :

- "**Autoformation à Scratch**" sur la page Campus de "Récit" (1\*) permet de s'approprier Scratch via différents défis :

### **<http://campus.recitmst.qc.ca/course/scratch/>**

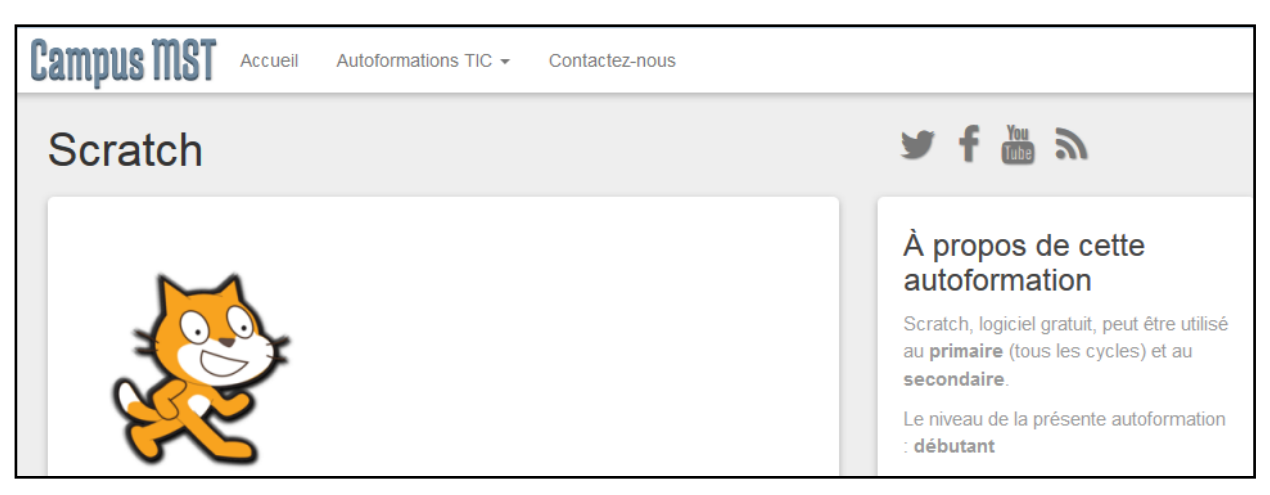

- "**Apprendre à programmer avec Scratch"** par Marie-Laure Besson (4\*). Ce site propose une vingtaine de sessions permettant de s'approprier le logiciel.

#### **<http://pilatcode.weebly.com/scratch-2015-2016.html>**

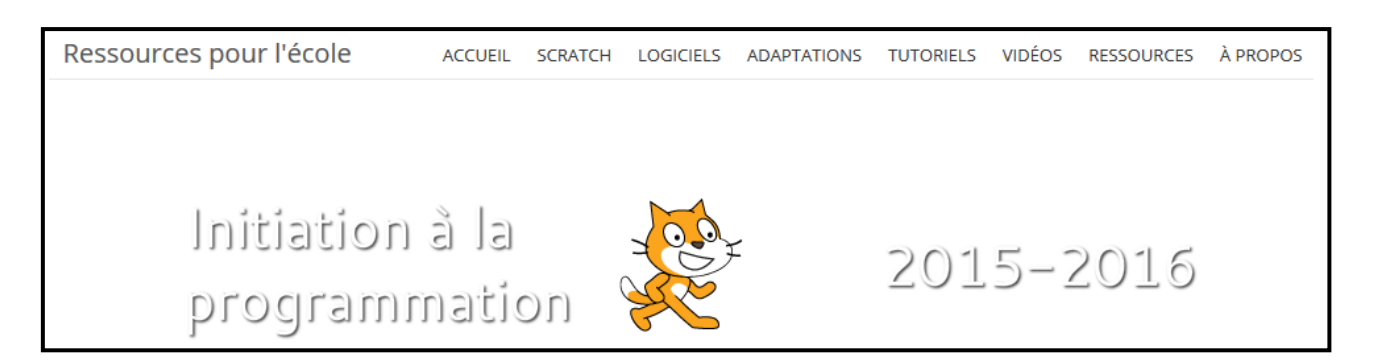

Il existe de très nombreuses autres formations à Scratch, disponibles sur le Web.

# **Proposition de programmation de séances :**

Les propositions figurant ci-dessous sont basées sur l'étude de différentes sources (voir "Ressources" en fin de document).

## **1 ère étape : Mise en place du projet**

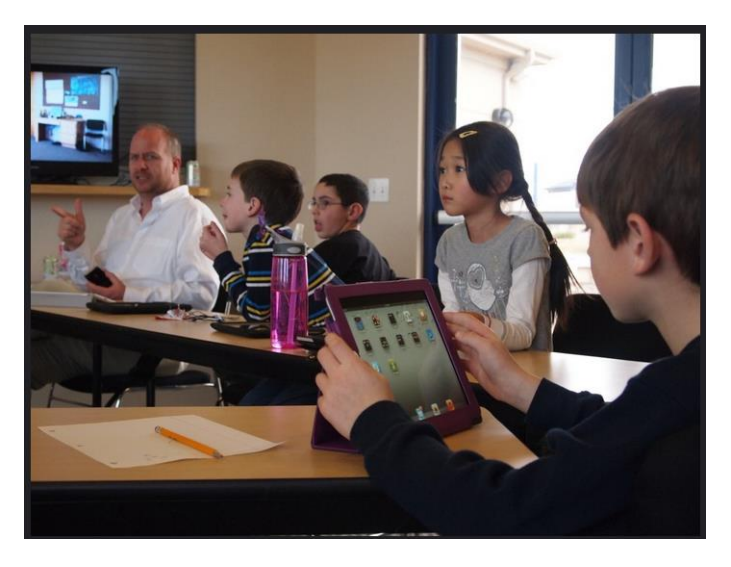

Il peut être intéressant de démarrer l'activité par un débat autour des questions suivantes :

- Qu'est-ce que le code, la programmation ?
- Comment fonctionnent les ordinateurs, les tablettes ?

#### **Documentation vidéo :**

- C'est quoi le code informatique ?

<http://education.francetv.fr/matiere/actualite/ce2/video/c-est-quoi-le-code-informatique-1-jour-1-question> - Le fonctionnement d'un ordinateur (durée 3'02) :

<https://www.youtube.com/watch?v=3L8a1qe58gg>

- Ordinateur, tout un programme ("C'est pas sorcier", durée 23 min) :

<https://www.youtube.com/watch?v=c96KP5jZVYk>

#### **Documentation texte :**

C'est quoi un ordinateur :

<http://fr.wikimini.org/wiki/Ordinateur>

L'ordinateur et ses périphériques (présentation interactive proposée par la Cité des sciences) : [http://carrefour-numerique.cite-sciences.fr/ressources/flash/anims/ordinateur/cyberbase09\\_home.html](http://carrefour-numerique.cite-sciences.fr/ressources/flash/anims/ordinateur/cyberbase09_home.html)

## **2 ème étape : Découverte du logiciel en classe**

Cette découverte peut être réalisée de plusieurs façons :

#### **- On clique partout :**

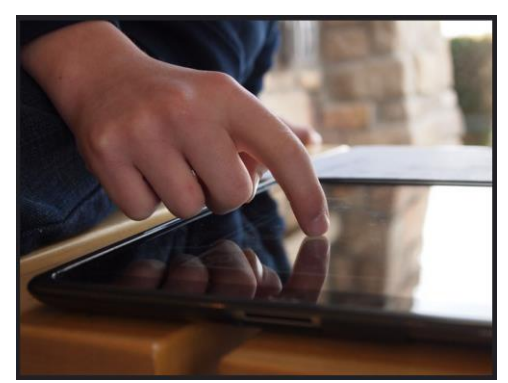

Cette séance permet aux élèves de découvrir librement le logiciel. La mise en commun, présentation et confrontation des différentes découvertes, permettra de définir collectivement des projets d'écriture, de scénario.

"On clique partout" (activité proposée par "Récit") (1\*) : <http://campus.recitmst.qc.ca/lesson/scratch-on-clique-partout/>

- **On regarde et commente des projets réalisés avec Scratch :** "Programmer avec Scratch en grande section de maternelle" (Vidéo réalisée par Olivier Danoizel, CNE St Quentin Nord) : <https://www.youtube.com/watch?v=p8xxyqNYyxw> *(2\*)* Les exemples arrivent à partir de 7min12.

D'autres exemples ici : [https://scratch.mit.edu/starter\\_projects/](https://scratch.mit.edu/starter_projects/) <http://squeaki.recitmst.qc.ca/DepotProjetsScratch>

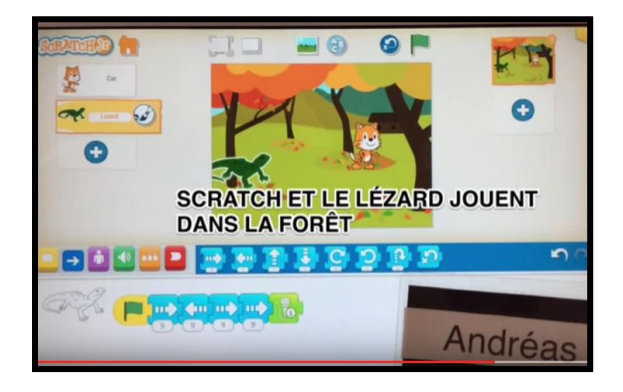

# - **On reproduit un scénario mystère :**

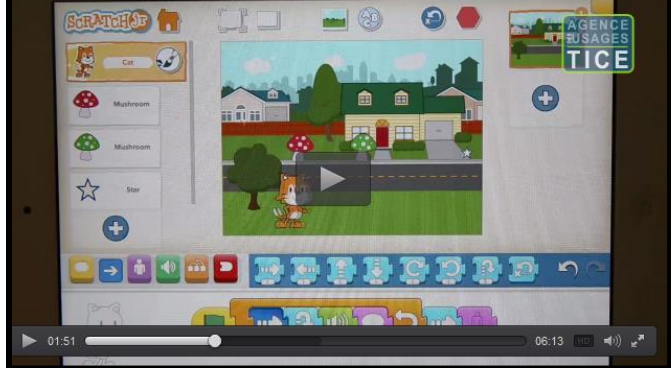

Les élèves visionnent un projet réalisé avec Scratch et doivent le reproduire. Illustration en vidéo (Pascal Buch, professeur des écoles

à Saint-André-d'Embrun) *(3\*) :*

[http://www.cndp.fr/agence-usages-](http://www.cndp.fr/agence-usages-tice/temoignages/de-la-logique-au-code-avec-scratch-junior-1261.htm)

[tice/temoignages/de-la-logique-au-code-avec-scratch](http://www.cndp.fr/agence-usages-tice/temoignages/de-la-logique-au-code-avec-scratch-junior-1261.htm)[junior-1261.htm](http://www.cndp.fr/agence-usages-tice/temoignages/de-la-logique-au-code-avec-scratch-junior-1261.htm)

L'enseignant peut partir des exemples ci-dessus ou réaliser son propre scénario mystère.

## **3 ème étape : Activités préparatoires/complémentaires :**

Il est important de réaliser des activités débranchées, telle que la planification des déplacements sur quadrillage.

Illustration en vidéo : <https://www.youtube.com/watch?v=p8xxyqNYyxw> (2\*) à partir de la min 3.

Voici des exemples de documents, utilisables en classe, permettant d'aborder ce travail ("Initiation à la programmation" Marie-Laure Besson) (4\*) : Programmation débranchée : notion d'algorithme :<http://pilatcode.weebly.com/session-1.html>

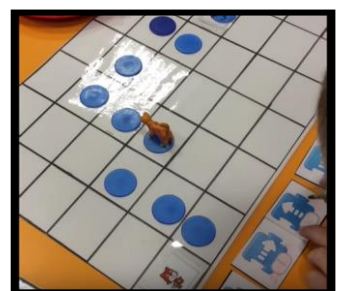

## **4 ème étape : Ecriture du projet**

Cette étape peut être réalisée en activités alternativement branchées/débranchées, en groupe, afin de concevoir puis d'écrire le "story bord " du projet (pour les cycles 2 et 3). Au cycle 1, pour lequel la manipulation doit intervenir plus rapidement, cette étape pourra faire l'objet d'une séance collective de langage, avant de passer à l'étape 5.

L'enseignant veillera à ce que le projet soit progressif, avec des scénarios très simples au départ, afin qu'ils correspondent aux acquis et compétences (numériques, mais aussi cognitives et scolaires) des élèves.

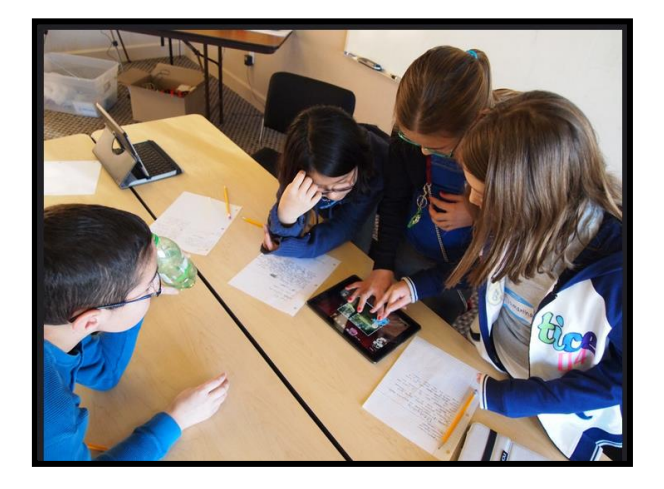

#### **Pistes pour cette écriture :**

Voici les éléments préalables qui doivent être définis pour la planification du projet :

- Choisir le décor,
- Choisir les personnages,
- Ecrire des dialogues (qui peuvent être oraux ou écrits),
- Choisir les actions que vont effectuer les personnages (déplacements, …).

Remarque : Les décors et personnages peuvent être personnalisés.

Vidéo explicative :<https://www.youtube.com/watch?v=p8xxyqNYyxw> (2\*). Les exemples de réalisation en classe sont au début de la vidéo.

#### **Documentation :**

Il pourra être utile d'utiliser des fiches/étiquettes des blocs Scratch lors des moments de mutualisation, notamment sur TNI. Voici les principaux blocs pour Scratch Junior <https://www.scratchjr.org/pdfs/blocks.pdf>

Le blog "SchoolRemix" propose des versions cartes imprimables des différents blocs de Scratch, classées par thèmes (vocabulaire, fonctionnalités, blocs), téléchargeables au format PDF (licence Créative Commons) : [http://schoolremix.org/2015/02/01/des-cartes-pour-sinitier](http://schoolremix.org/2015/02/01/des-cartes-pour-sinitier-scratch/)[scratch/](http://schoolremix.org/2015/02/01/des-cartes-pour-sinitier-scratch/)

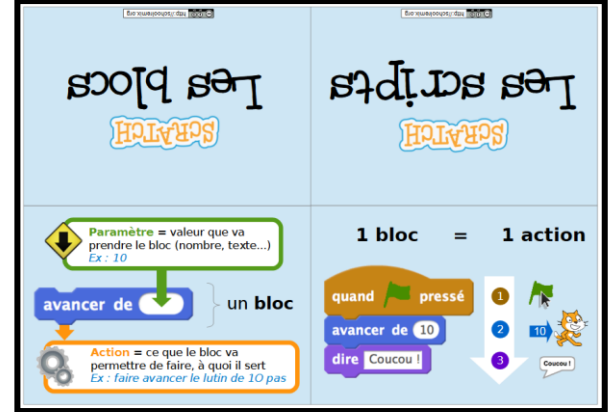

## **5 ème étape : Réalisation du projet**

Les différentes étapes proposées ci-dessus sont bien entendu des pistes de réflexion ayant pour objectif de simplifier la mise en place à l'école primaire d'un projet avec Scratch. Chaque enseignant les adaptera en fonction de ses projets, compétences et l'équipement numérique de sa classe.

# **Ressources :**

(1) "Récit" réseau québécois axé sur le développement des compétences des élèves par l'intégration des technologies de l'information et de la communication propose le dossier "Squeaki" (documentation technique et pédagogique sur l'utilisation de Scratch), avec notamment une rubrique consacrée à l'autoformation : <http://squeaki.recitmst.qc.ca/PageAccueil>

(2) "Programmer avec Scratch en grande section de maternelle" (dossier réalisé par Olivier Danoizel, CNE St Quentin Nord) :

<http://saint-quentin2.ia02.ac-amiens.fr/spip.php?article64>

(3) "Utilisation de scratch en élémentaire" :

"De la logique au code avec Scratch Junior" (Pascal Buch, professeur des écoles à Saint-André-d'Embrun , Agence des usages TICE). La vidéo a été filmée lors des journées de l'ORME en 2015 avec des élèves de CE1-CE2-CM1-CM2 en utilisant des tablettes Android.

<http://www.cndp.fr/agence-usages-tice/temoignages/de-la-logique-au-code-avec-scratch-junior-1261.htm>

(4) "Initiation à la programmation" Marie-Laure Besson <http://pilatcode.weebly.com/scratch-2015-2016.html> Ce site propose une vingtaine de sessions permettant de s'approprier le logiciel.

(5) Guide des activités techno-créatives, *(Margarida Roméro, Viviane Vallerand, CoCreaTIC)* : <https://drive.google.com/file/d/0B4bacfIEaahjSDlUV0FfUHYtTFE/view>

La programmation à l'école primaire (dossier de la Trousse numérique pédagogique) : [http://dsden02.ac](http://dsden02.ac-amiens.fr/tnp/tnp_internet/Dossiers_tnp/activites_classe_mobile/programmation/programmation.html)[amiens.fr/tnp/tnp\\_internet/Dossiers\\_tnp/activites\\_classe\\_mobile/programmation/programmation.html](http://dsden02.ac-amiens.fr/tnp/tnp_internet/Dossiers_tnp/activites_classe_mobile/programmation/programmation.html)

Programmation, code et robotique (#ClasseTICE 1d - Christophe GILGER) : <http://classetice.fr/spip.php?rubrique32>

Le numérique dans les programmes 2016 (#ClasseTICE 1d - Christophe GILGER) : <http://classetice.fr/spip.php?article468>

Tutoriel "Débuter avec Scratch" : <http://scratchfr.free.fr/>

Crédits photographiques :

<https://www.flickr.com/> (photos en Créative Commons, avec "school iPad" en critère de recherche). Captures des vidéos (2\*) et (3\*)